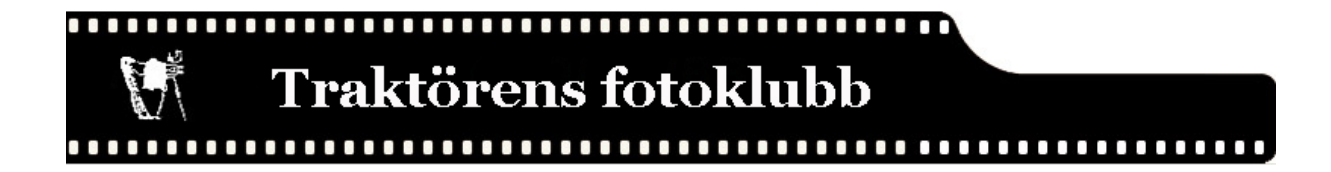

## **Instruktioner för insändning av bilder till Traktörens sommartävling**

1.

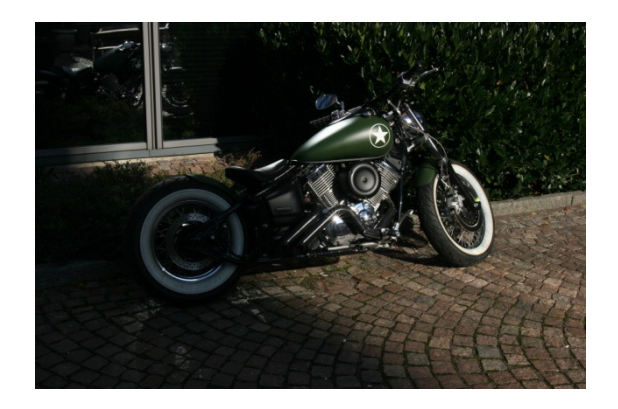

På bilden får det ej finnas något namn eller text inskrivet. Det skall se ut precis som på bilden.

Du får ha redigerat bilden och du måste ha tagit bilden själv.

2.

Namnge bildfilen

Ge alltid din bild en titel. Lättare för en person kunna tolka bilden.

Det finns många sätt och skriva och fylla i filnamnet på bilden.

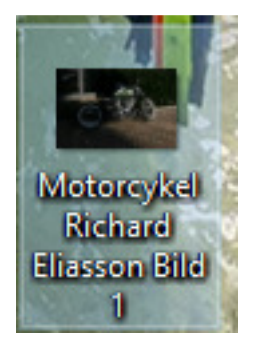

Motorcykel Richard Eliasson Bild1

Man kan använda stora och små bokstäver. Även bindestreck eller understreck. Du kan även använda å,ä,ö.

Det bästa du kan göra att du själv ändrar i bildens filnamn.

Sedan underlättare det för oss, när vi tar emot bildfilen och bilden.

Tänk på att alltid ha den ordningen som visas där uppe.

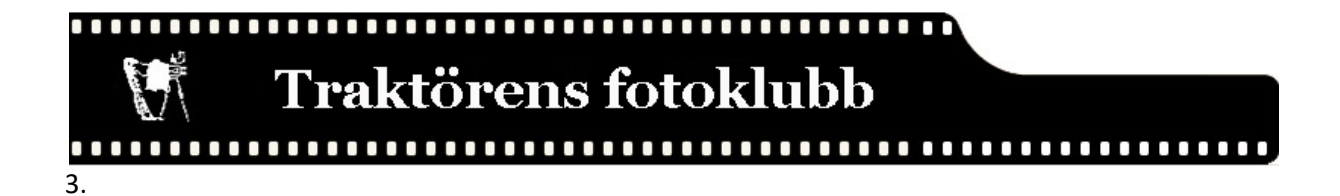

Sänd din bild till: anmalan@traktorensfotoklubb.se och endast max 3 bilder per medlem. Om det kommer fler än 3 bilder från dig som medlem. Så raderas bilderna och behåller bara de som du har namngett 1, 2, 3.

I ärendefältet anger du: "Bild till sommartävling". (Om du sänder in fler mail. Så märk varje mail med 1, 2 eller 3. Beroende på vilket mail du sänder. )

Om din bild/er är förstora för att sända i ett vanligt e-post program. Så kan du komprimera dina bilder och även använda: https://wetransfer.com/.

Du går in på sidan och följer de instruktioner. Där kan du sända bilden/er, filen eller välja en länk. Så kan vi gå in och ladda ner din bild/er.

När man sänder in fler bilder och ej har ej titel på filnamnet, i samma mail och sedan skriver bildtitel, i mail. Så vet vi inte vilken titel till vilken bild du vill ha. Vi kan ge bildfilen fel bildtitel, än vad du hade tänkt dig.

/Styrelsen för Traktörens fotoklubb